$(11)(11)$ **CISCO** 

# Cisco UCS Director Tech Module

© 2015 Cisco and/or its affiliates. All rights reserved. Cisco Confidential 1

Nexus Data Center Switching (Ethernet)

Version: 1.0

September 2016

## Agenda

- Overview & Architecture
- Hardware & Software Compatibility
- Licensing
- Orchestration Capabilities
- Reports
- Example Use-Cases

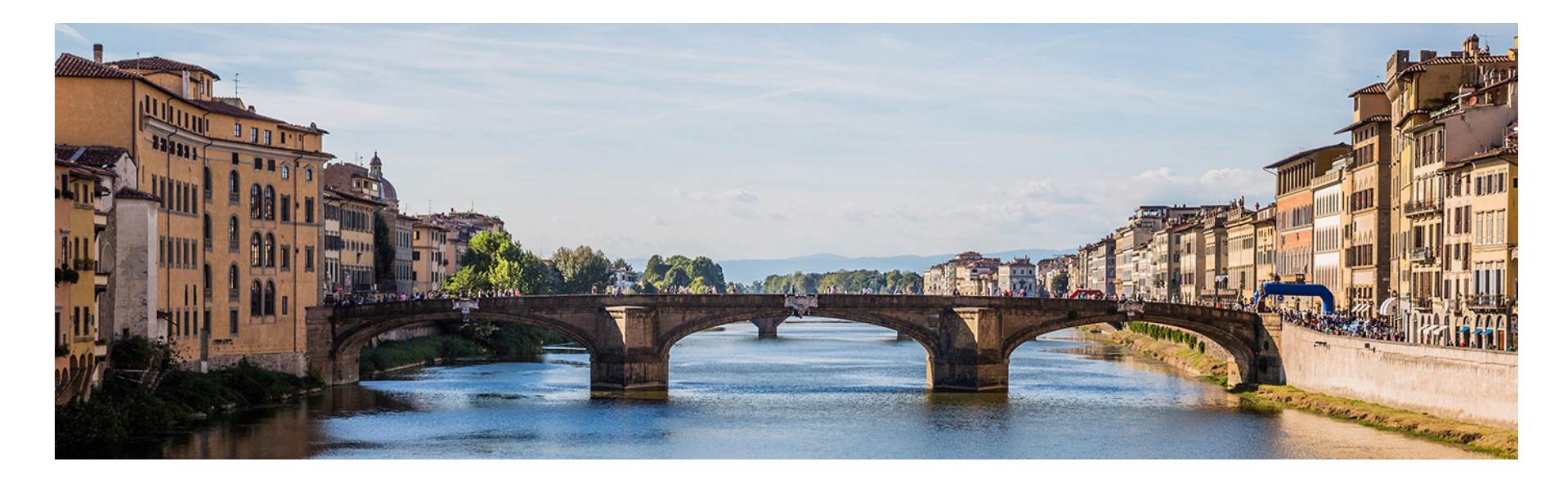

## Architecture & Overview

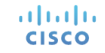

## UCS Director and Nexus Switch Integration

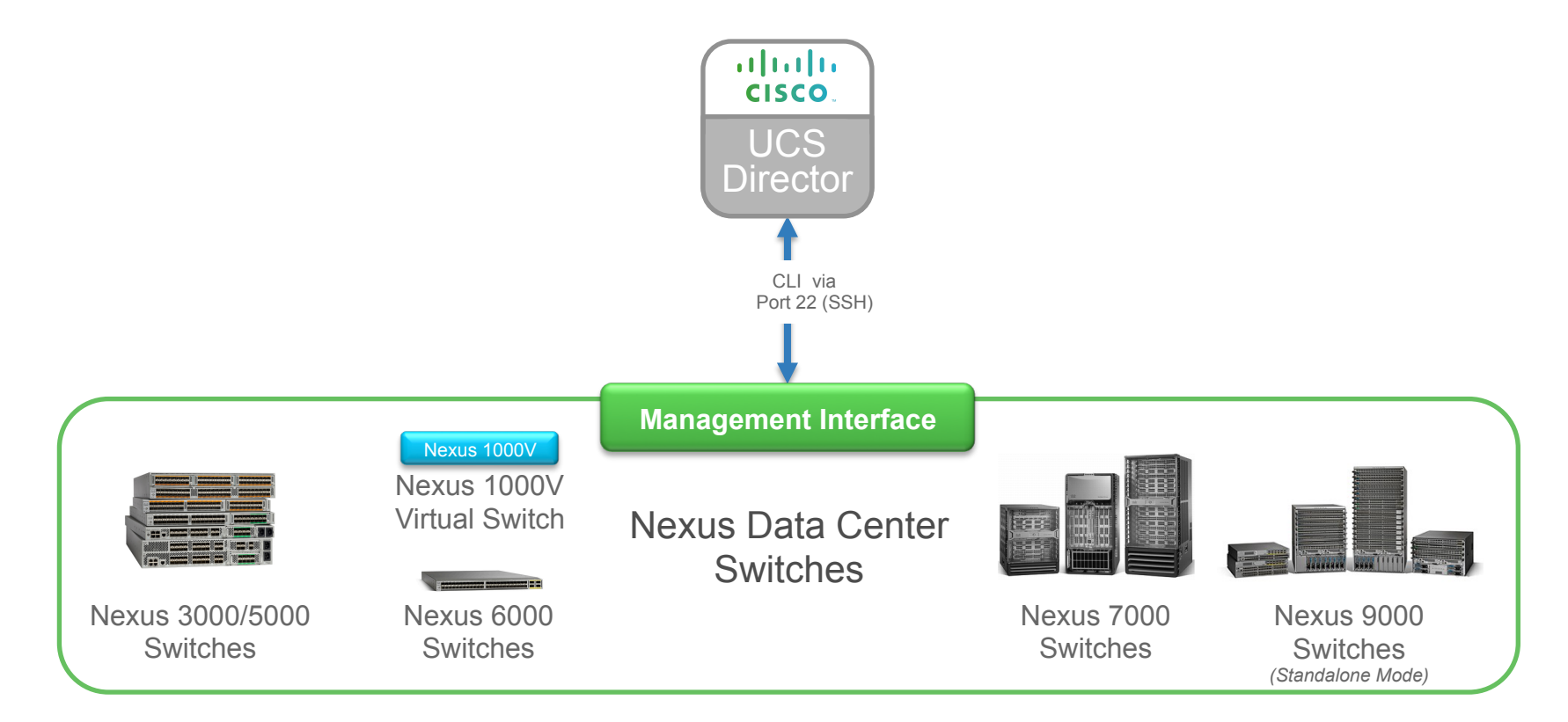

## Adding a Nexus Data Center Switch

• Navigate to **Administration** à **Physical Accounts**, choose the **Managed Network Elements** tab and click **Add Network Element** 

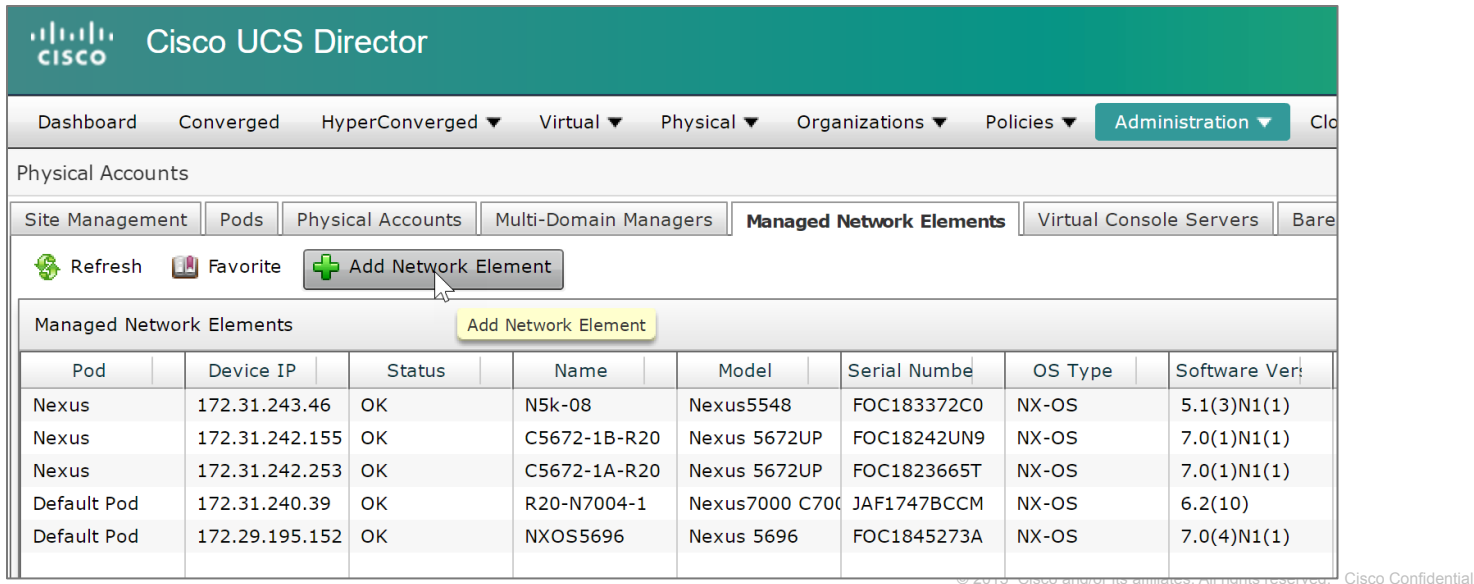

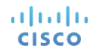

## Adding a Nexus Data Center Switch

• Select the appropriate **Pod, Device Category and Protocol**

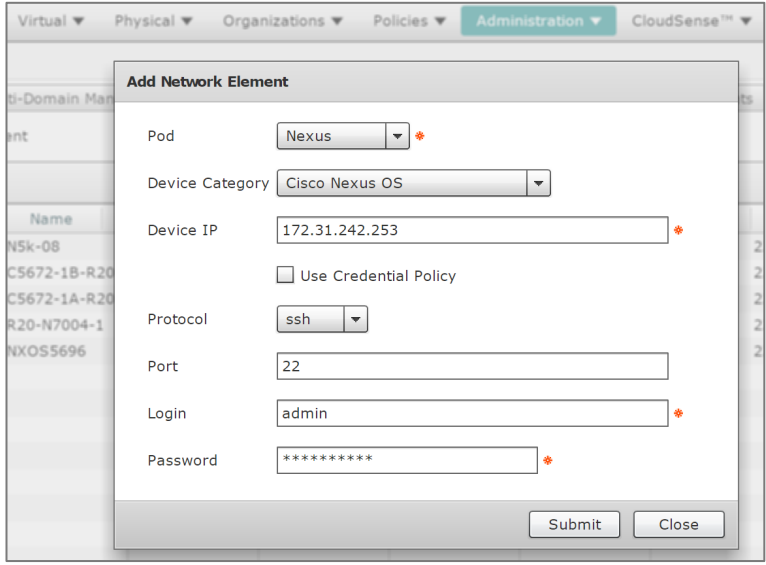

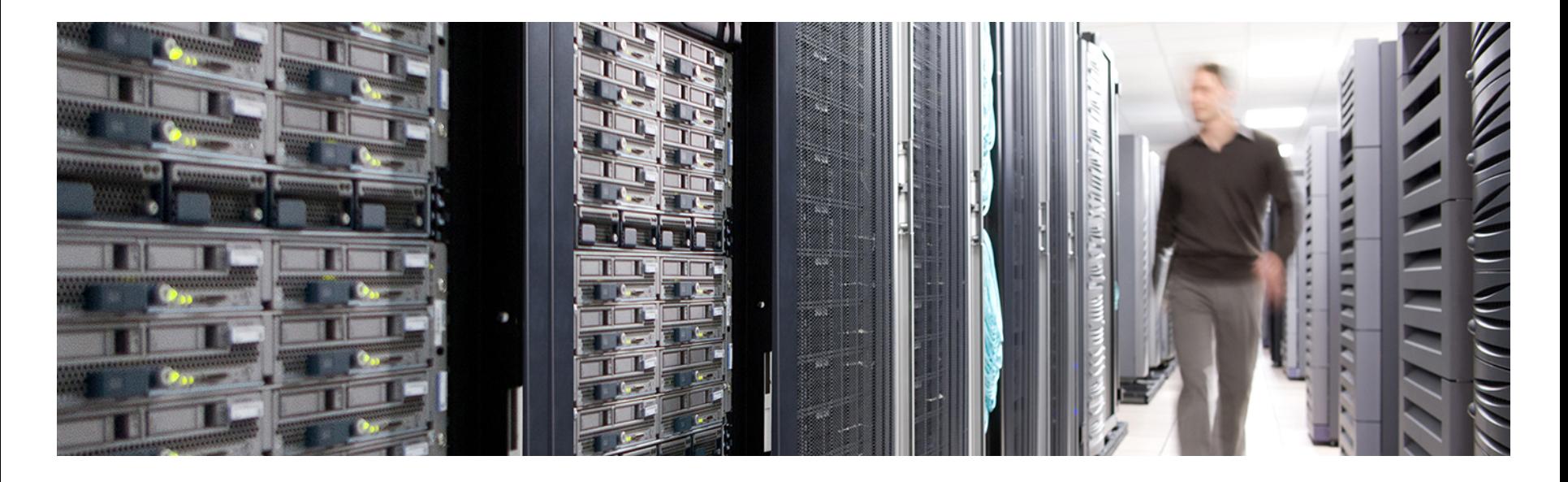

## Hardware & Software Compatibility

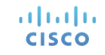

## **IMPORTANT!!**

- The following slide featuring support information may be out of date
- **ALWAYS** check the most up to date version of the UCS Director Compatibility Matrix
- The latest Compatibility Matrix and other supporting UCS Director documentation can be found at the following location:

http://www.cisco.com/c/en/us/td/docs/unified\_computing/ucs/ucs-director/docroadmap/b\_UCSDirectorDocRoadmap.html

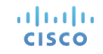

## UCS Director Nexus 1000 Distributed Virtual Switch Support (as of UCS Director 6.0)

with VMware vSphere

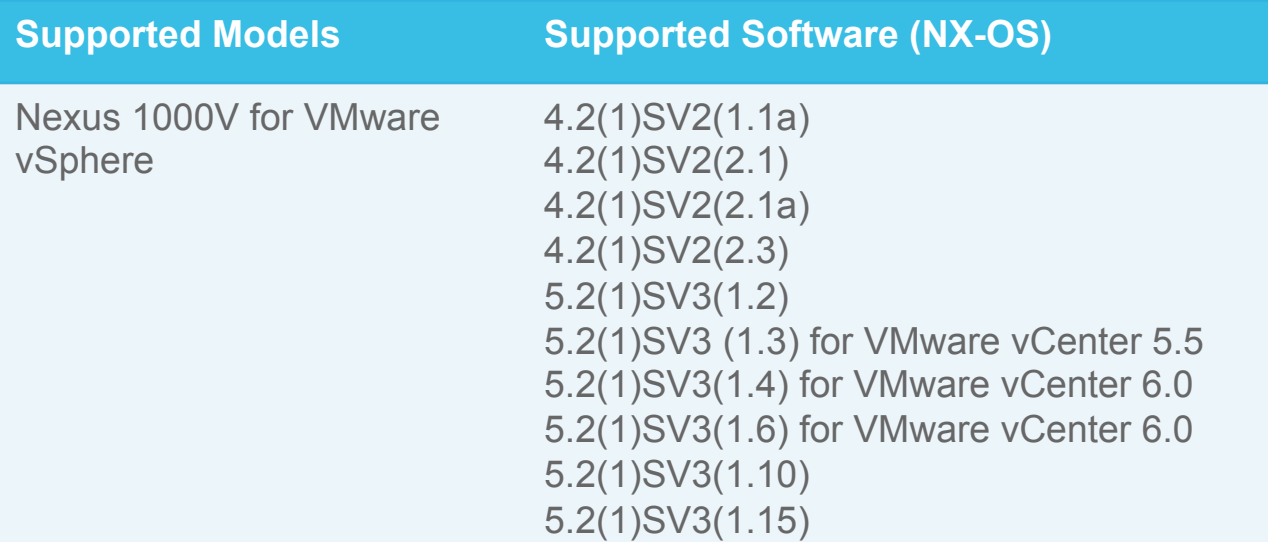

### UCS Director Nexus 1000 Distributed Virtual Switch Support (as of UCS Director 6.0) with Microsoft Hyper-V

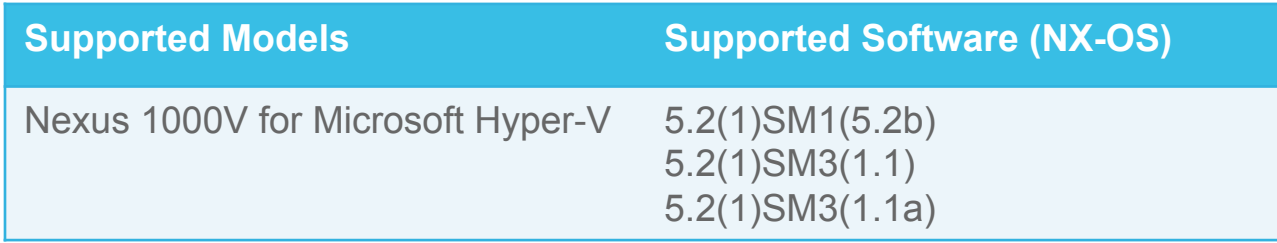

## UCS Director Nexus 1100 Cloud Services Platform Support *(as of UCS Director 6.0)*

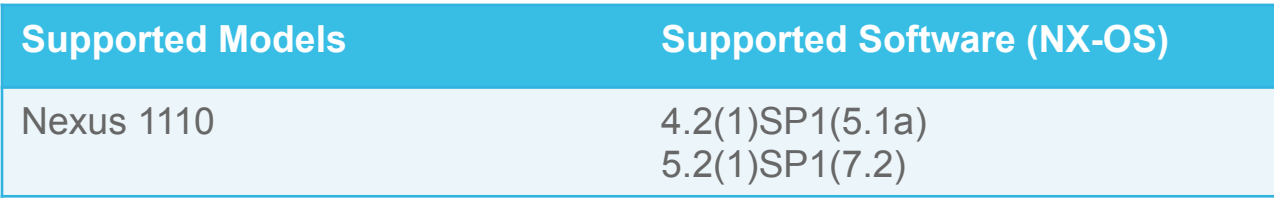

## UCS Director Nexus 3000 Series Data Center Switch Support (as of UCS Director 6.0)

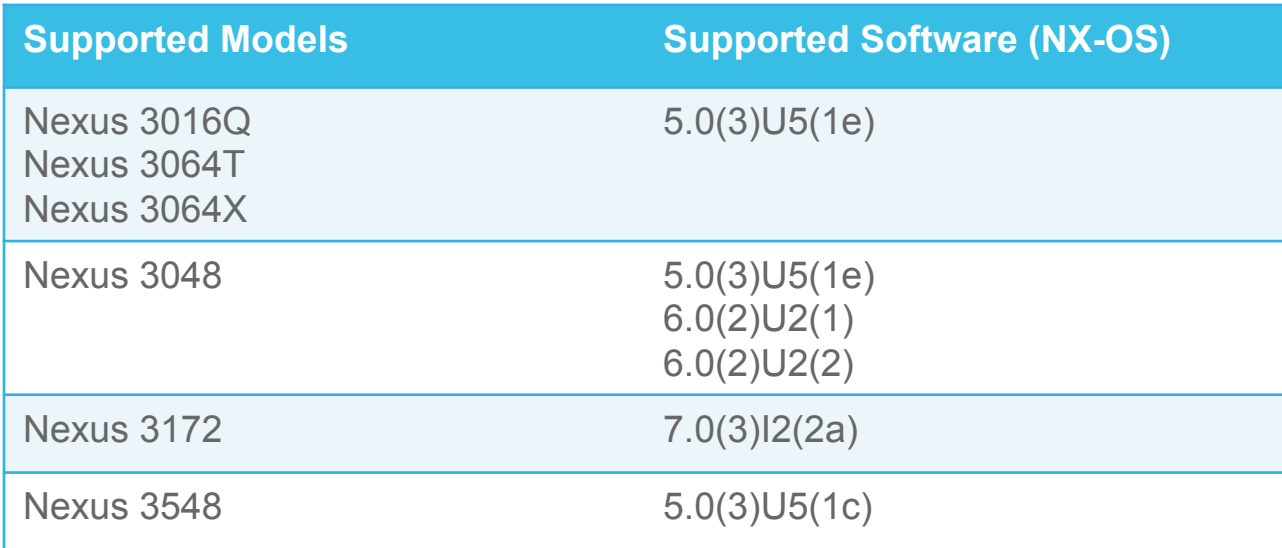

## UCS Director Nexus 5000 Series Data Center Switch Support (as of UCS Director 6.0)

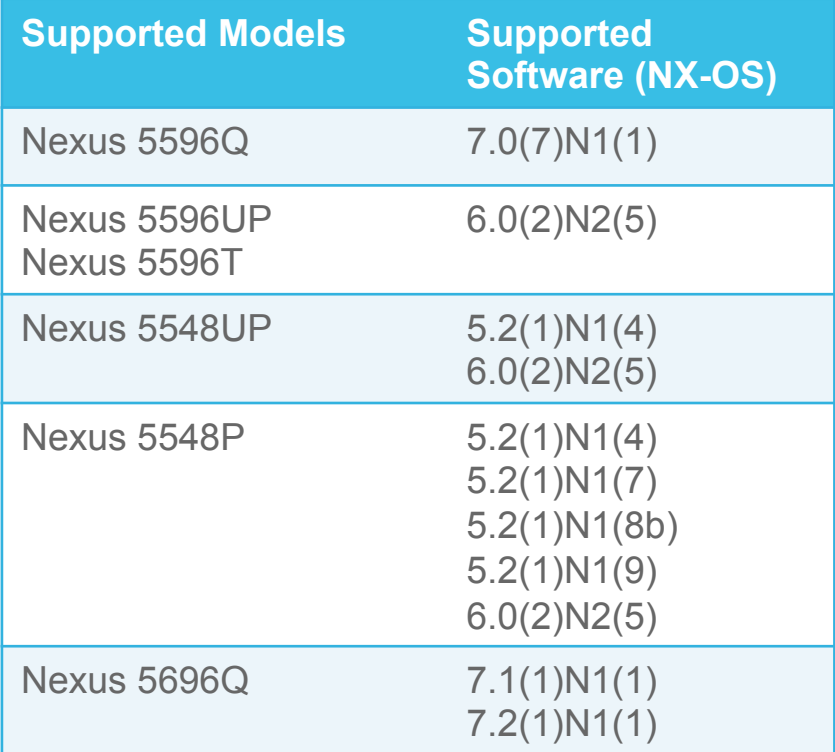

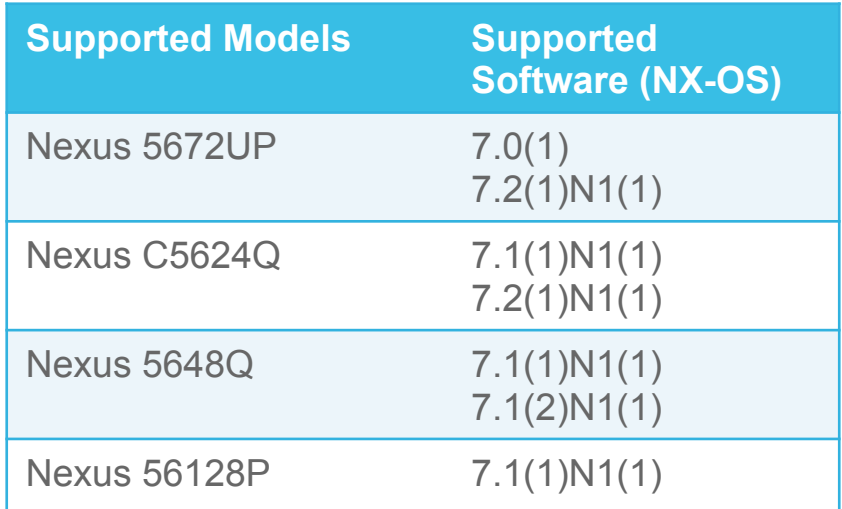

## UCS Director Nexus 6000 Series Data Center Switch Support (as of UCS Director 6.0)

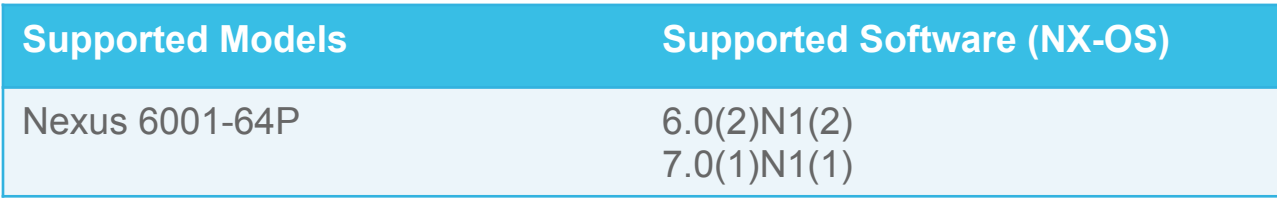

## UCS Director Nexus 7000 Series Data Center Switch Support (as of UCS Director 6.0)

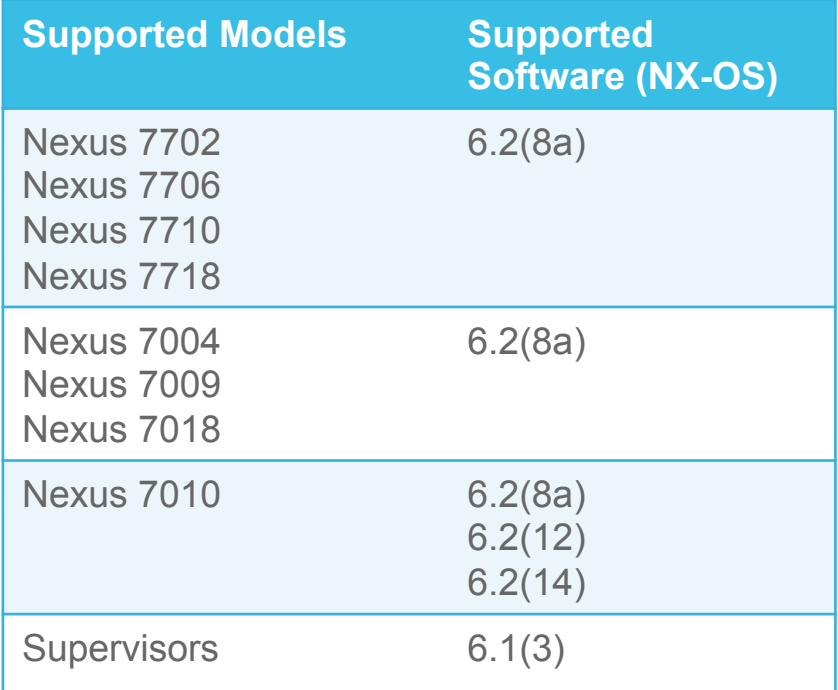

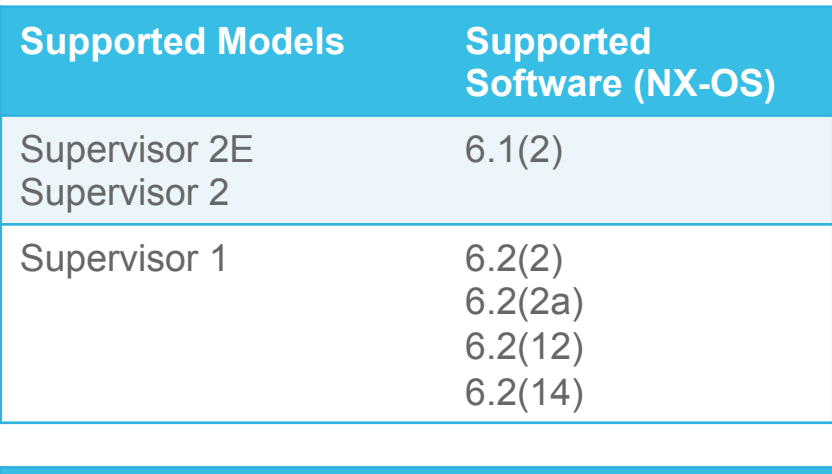

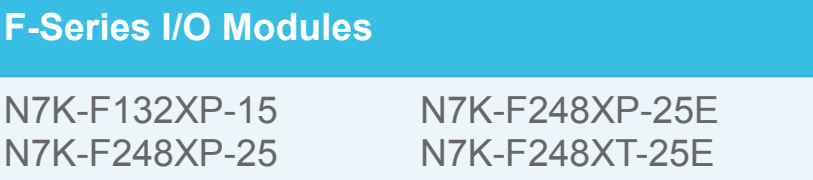

altalia **CISCO** 

## UCS Director Nexus 9000 Series Data Center Switch Support (as of UCS Director 6.0)

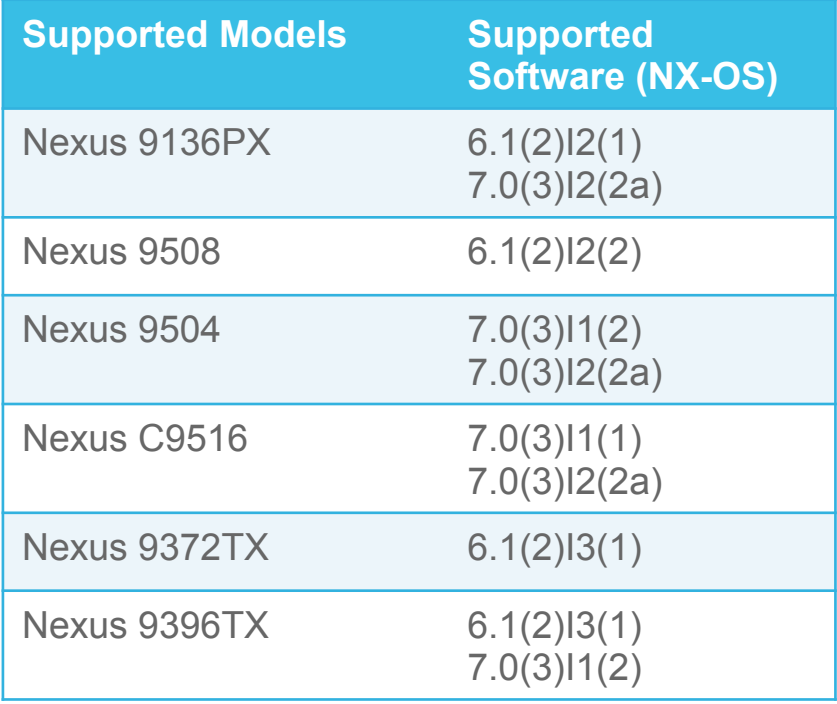

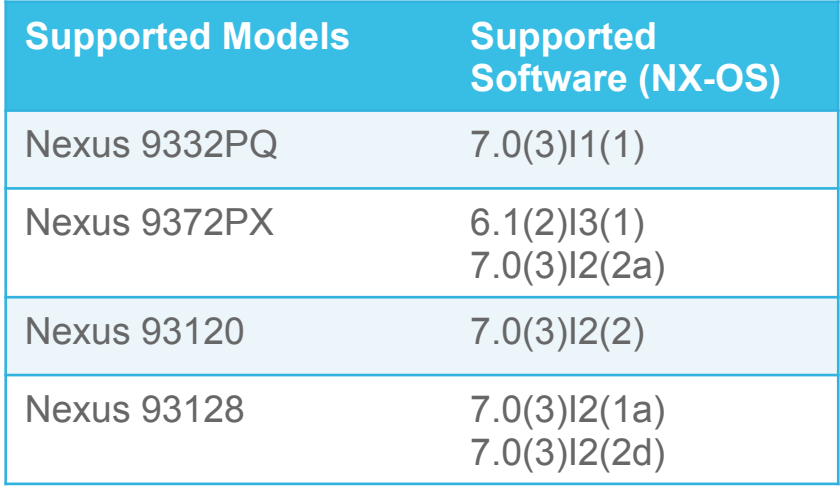

\*\*All versions pertain to Nexus 9000 switches running in standalone mode only, for ACI mode, see the ACI specific tech module

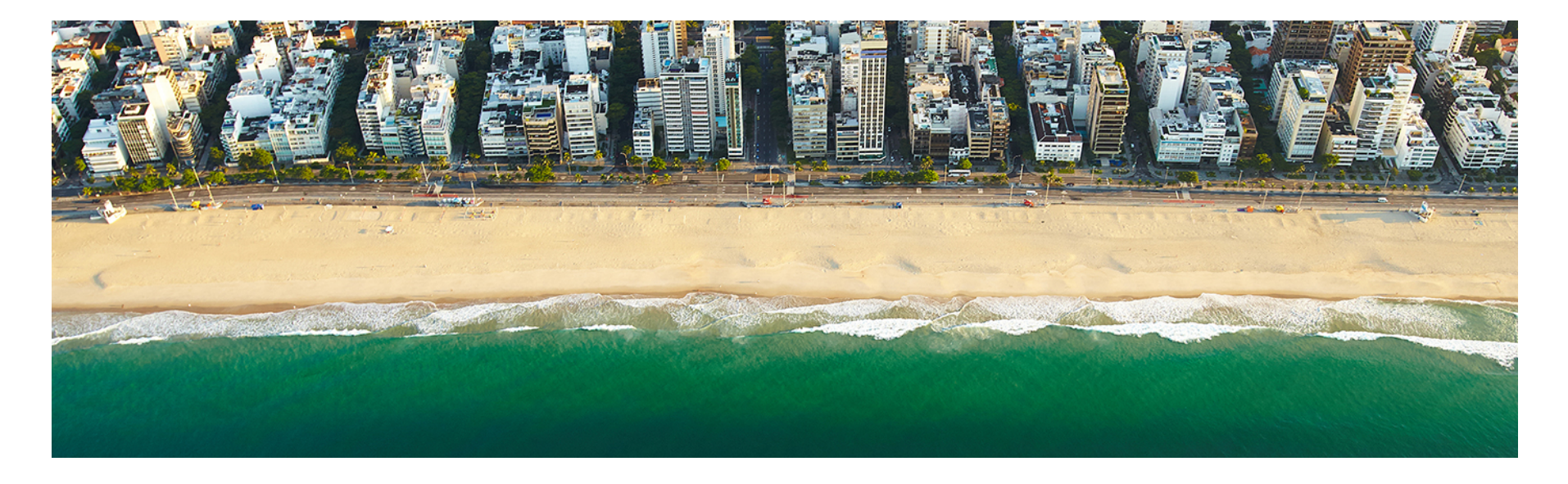

## Licensing

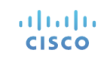

## Licensing Information

- UCS Director licensing is purchased solely in the form of physical server licenses
- Each physical server license includes a storage device license and a network device license as well
- UCS Director tracks the number of physical servers, storage and network devices being managed against the number of installed licenses
- If additional storage and/or network device licenses are required, you can purchase additional physical server licenses
- Each physical network device (switch) will consume a network device license
- Standalone VSM or VSM HA will require only 1 network device license for UCS Director to manage
- Enabling the VXLAN feature in UCS Director doesn't need any license as base license includes all the features

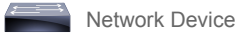

## Licensing Examples

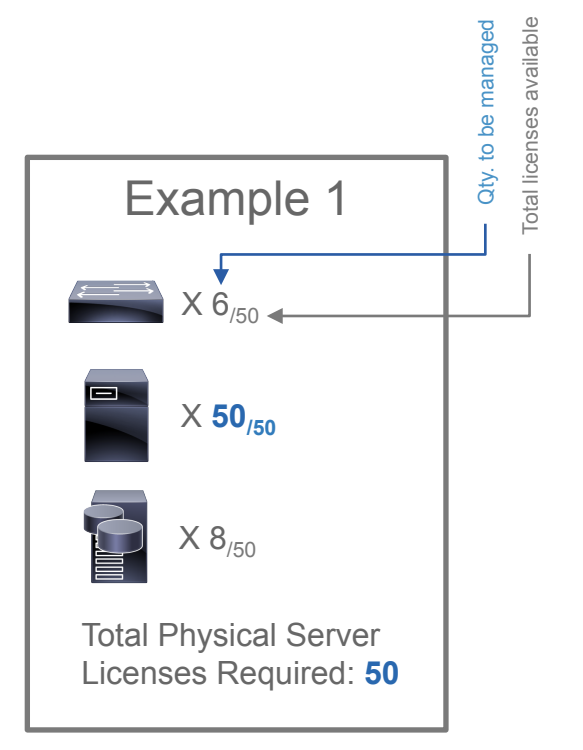

altala. **CISCO** 

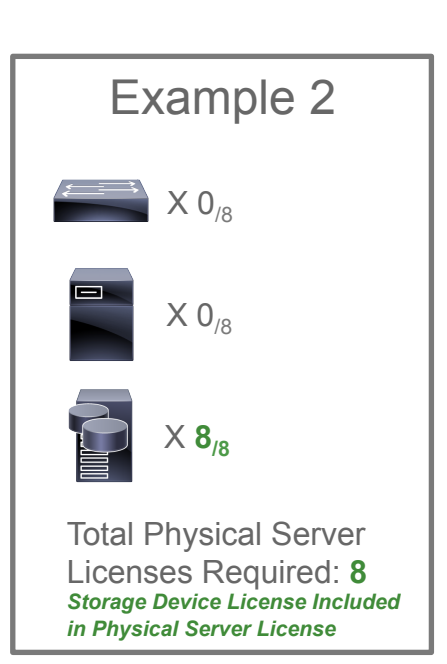

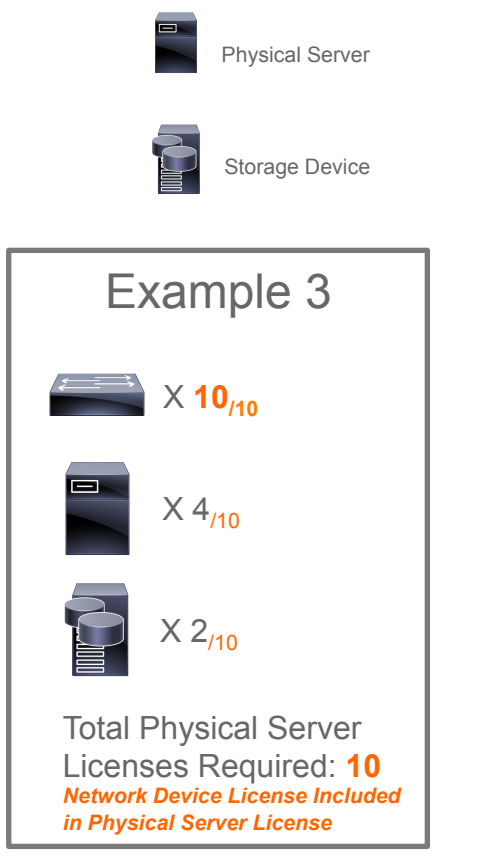

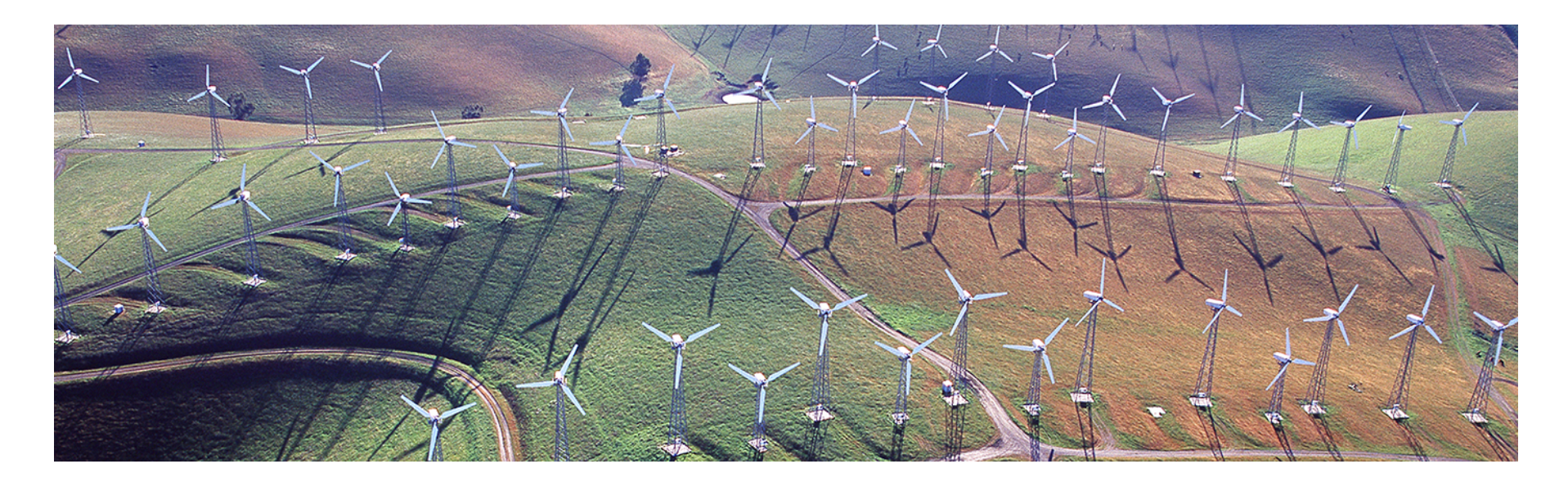

## Orchestration Capabilities

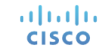

## Orchestration Capabilities

**Spanning-Tree Tasks:**  Configure PVST Configure STP PORT Configure MST INSTANCE Configure MST

#### **VLAN Tasks:**

Create VI AN Delete VI AN Assign VLAN to Group Unassign VLAN from Group

#### **Private VLAN Tasks:**

Create Private VLAN Delete Private VI AN Associate Private VLAN Delete Associate Private VLAN Configure Private VLAN Port Remove Private VLAN Ports Configure Private VLAN Port Profile

#### **VDC Tasks:**

Create N7K VDC Remove N7K VDC Update N7K VDC Allocate Port To VDC Remove Port From VDC

#### **VXLAN Tasks:**  Create VXLAN

Update VXLAN Remove VXLAN Configure VXLAN Range Assign VXLAN to PortProfile UnAssign VXLAN PortProfile Encapsulate VXLAN PortProfile Encapsulate VXLAN Port Profile with Segment Create VXLAN Encapsulate segment Delete VXLAN Encapsulate segment

#### **SVI Tasks:**

Create SVI Remove SVI

#### **Trunk Tasks:**

Configure Trunk Configure VTP Configure Access Update Trunk

#### **QoS Tasks:**

Configure QOS on Nexus 5K Configure QOS on Nexus 9K Delete N9K QOS Profile Configure QOS on Nexus 1K

#### **HSRP Tasks**  Create HSRP Update HSRP Remove HSRP

#### **Port Profile Tasks:**

Create Port-Profile Delete Port-Profile Update Port-Profile Inherit Port Profile Delete Inherit Port Profile

#### **Port Profile Tasks:**

Create Port-Profile Delete Port-Profile Update Port-Profile Inherit Port Profile Delete Inherit Port Profile

#### **HSRP Tasks:**

Create HSRP Update HSRP Remove HSRP

#### **Access-Lists Tasks:**

Create ACL Entry Delete ACL Entry Add IP ACL Rule Delete IP ACL Rule Delete MAC ACL Rule Add MAC ACL Rule

#### **Port Channel Tasks:**

Create Port-Channel Delete Port-Channel Update Port-Channel Assign Port to Port Channel

#### **MAC Address Tasks:**

Create Static MACAddress Remove Static MACAddress Assign Static MACAddress UnAssign MACAddress Port Configure MACAddress Table

#### **Miscellaneous Tasks:**

Configure Port Configure VPC Domain Configure Feature

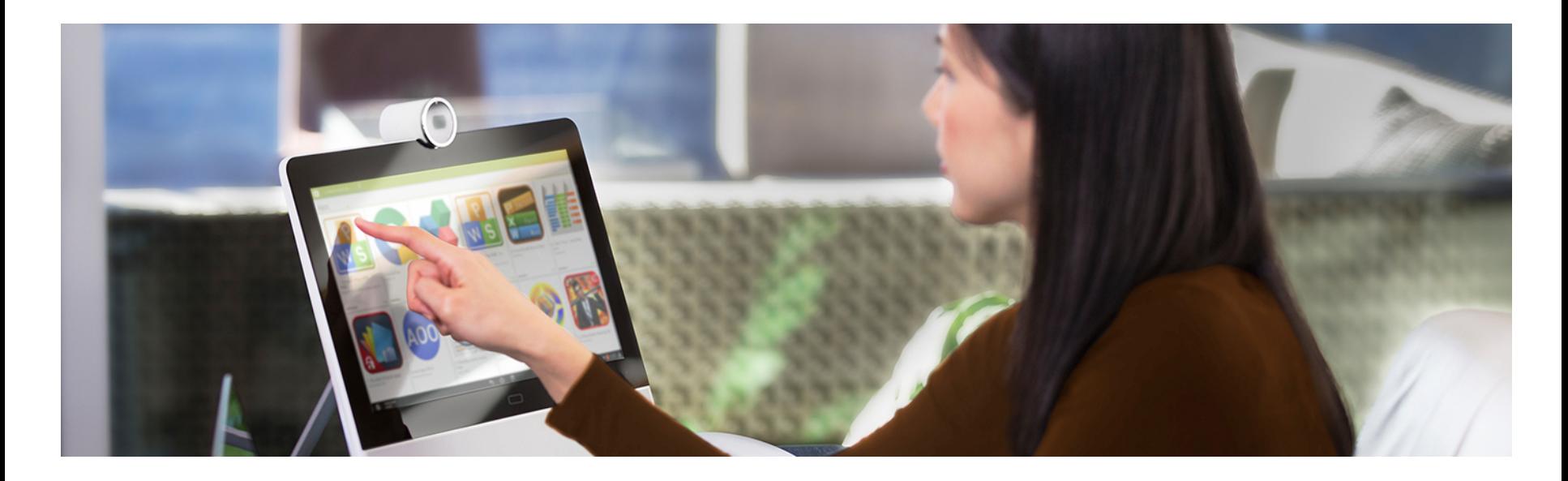

## Reports

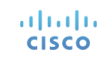

## Tabular Reports and Information

- UCS Director discovers Nexus switches configuration through an inventory process and provides the below reports
- Depending upon the capability of Nexus platform, UCSD will show specific parameters. For example: Nexus 7000 – UCSD will show VDC information; Nexus 5000 – UCSD will show storage information
	- Licensing
	- Modules
	- Features
	- VI AN<sub>S</sub>
	- L2 neighbors
	- Interfaces
	- Private VI ANs
	- MAC Address Table

**ULTE** Quality of Service (QoS) **CISCO** 

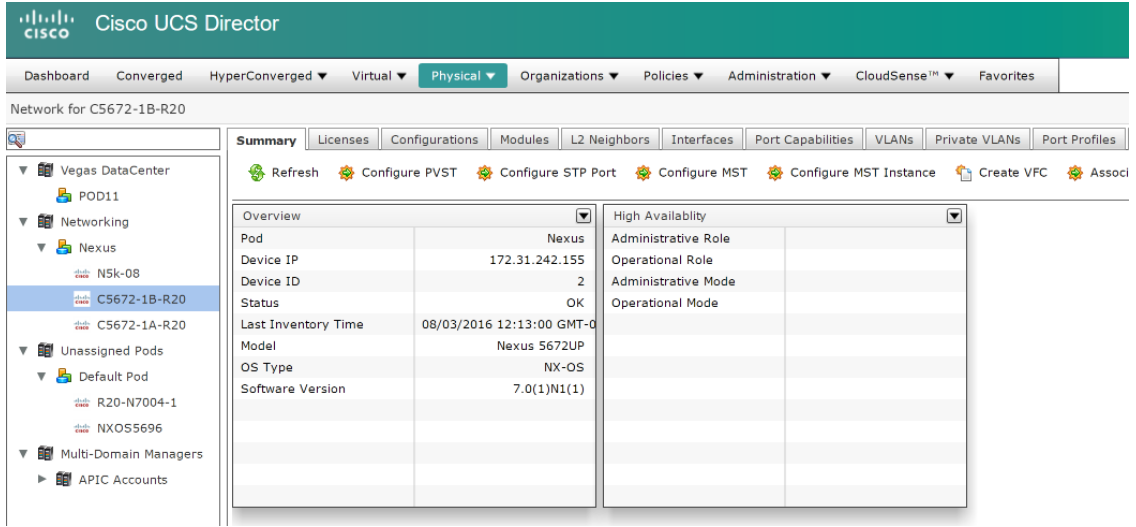

### Tabular Reports and Information *Nexus 5000*

- Summary
- Licenses
- Configurations
- Modules
- L2 Neighbors
- Interfaces
- Port Capabilities
- VLANs
- Private VLANs
- Port Profiles
- SXP Connection Peers
- HSRP
- VPC Info

#### altala.

**CISCO** • VTP Status

- Features
- MAC Address Table
- MAC Address Table Configuration
- SAN Zones
- SAN Zonesets
- FCNS Database
- Fabric Login
- Device Alias
- FCAlias
- VSANs
- QOS Class Maps
- QOS Policy Maps
- **Service Request Details**

### Tabular Reports and Information *Nexus 7000*

- Summary
- Licenses
- Configurations
- Modules
- L2 Neighbors
- Interfaces
- Port Capabilities
- VLANs
- Private VI ANs
- Port Profiles
- VDC

altalia **CISCO** 

• VDC Detail

- VDC Interfaces
- VPC Info
- VTP Status
- Features
- MAC Address Table
- MAC Address Table Configuration
- QOS Class Maps
- QOS Policy Maps
- Service Request Details

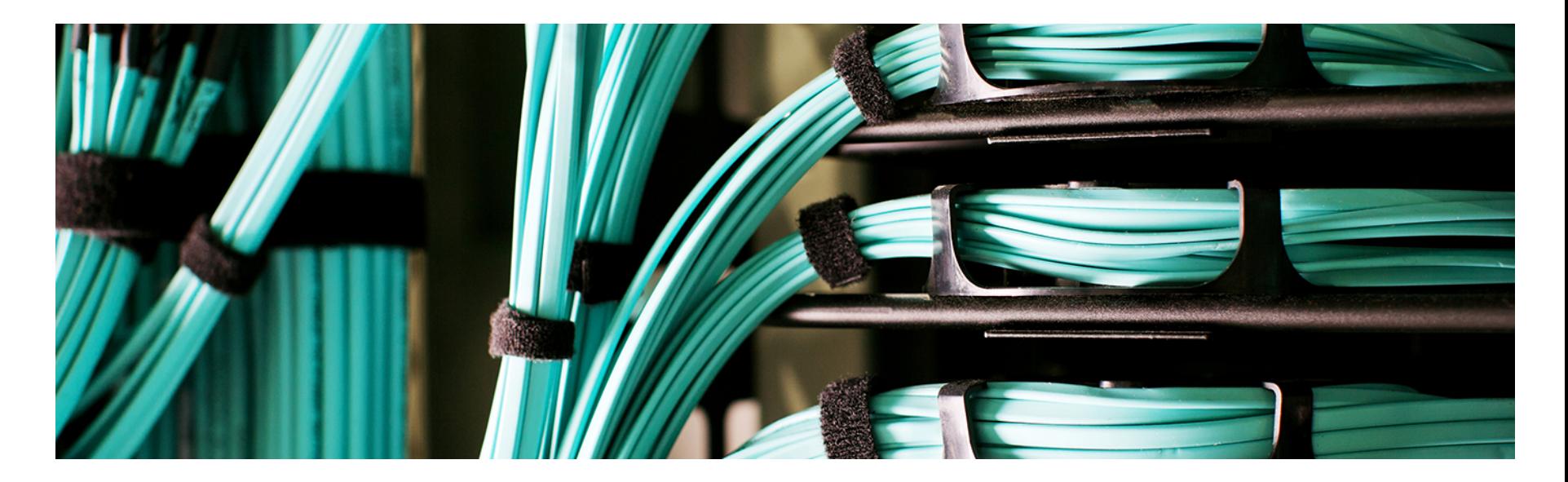

## Example Use-Cases

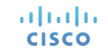

### Example Use-Cases

- Use-Case #1: Create VI AN and allow on Trunk Port
- Use-Case #2: Create Port-Channel, VPC Domain and VPC Peer-Link
- Use-Case #3: Configure any NXOS commands unsupported by UCSD
- Use-Case #4: Configure VxLAN on Nexus 1000v

• Most common task on L2 Switches is to create new VLANs and allow them on trunk ports/port-channels

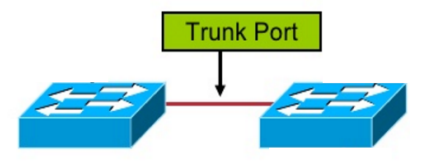

• Flowchart to provision VLANs on Nexus switches and add those VLANs to existing allowed VLAN list on the specific trunk ports is as shown below

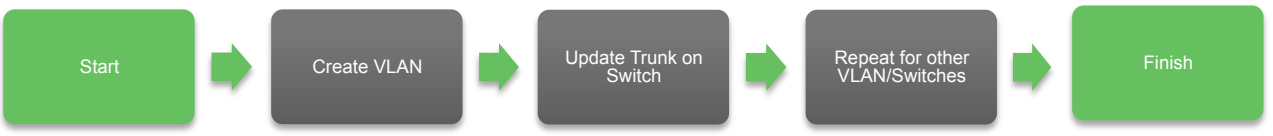

• Workflow can be downloaded from the UCS Director community site https://communities.cisco.com/docs/DOC-69361adraha **CISCO** 

### The actual workflow for this use case is as shown below:

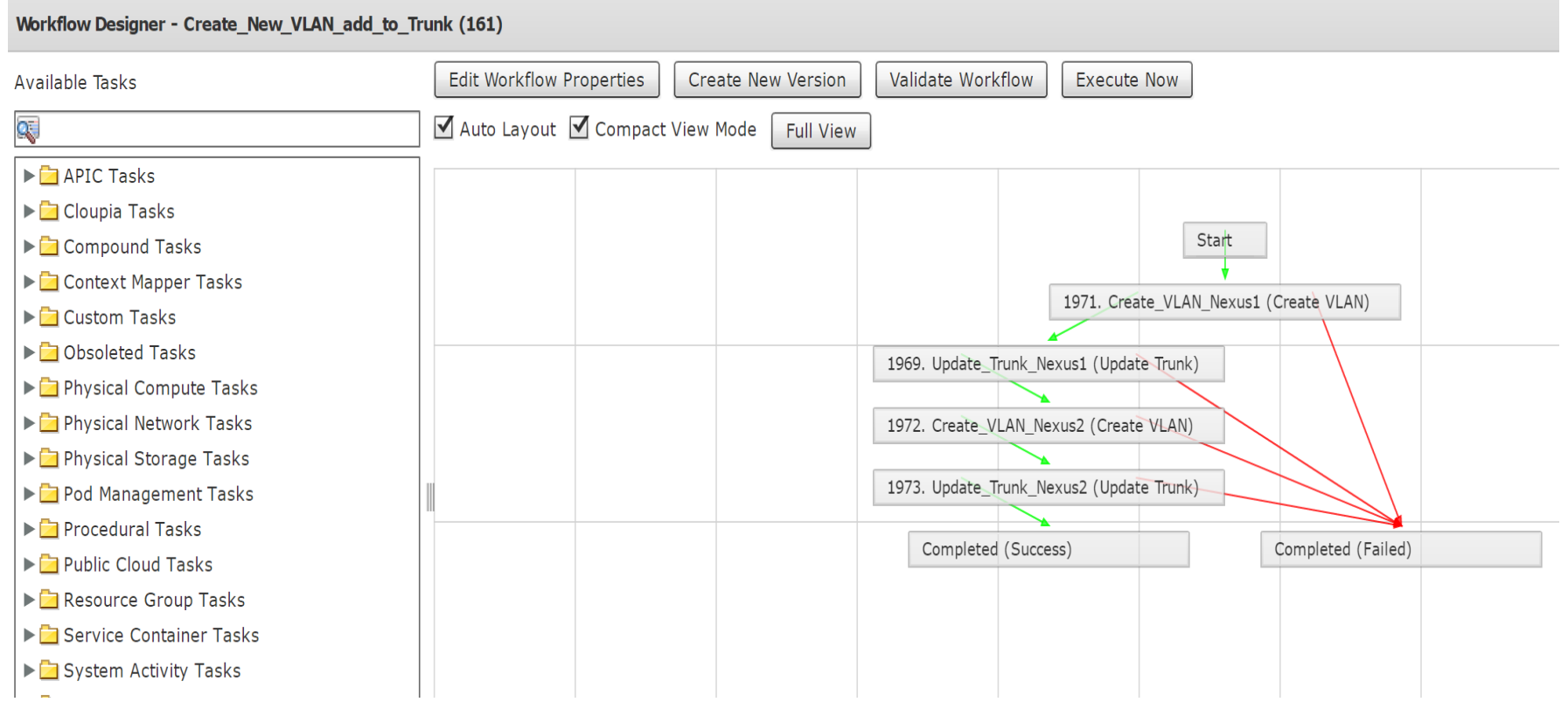

Execute the workflow and provide the requested user inputs…

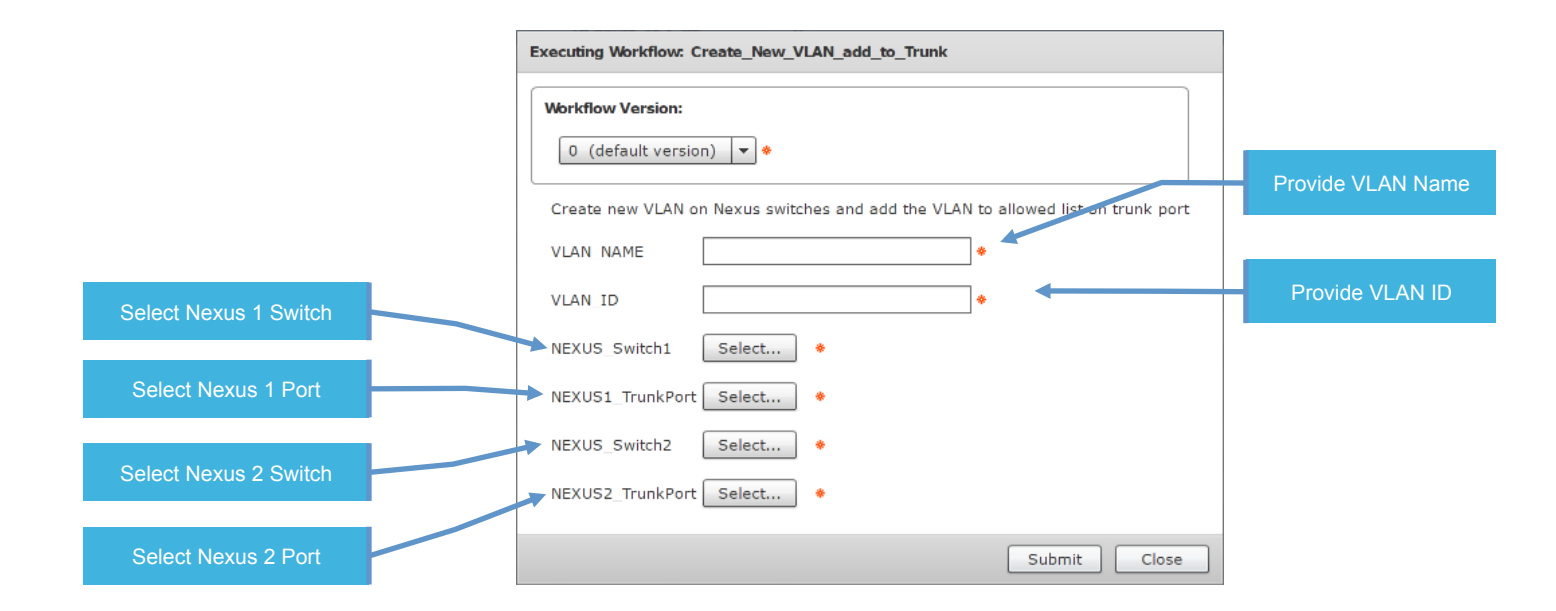

altala. **CISCO** 

#### Service Request completion and Nexus Verification

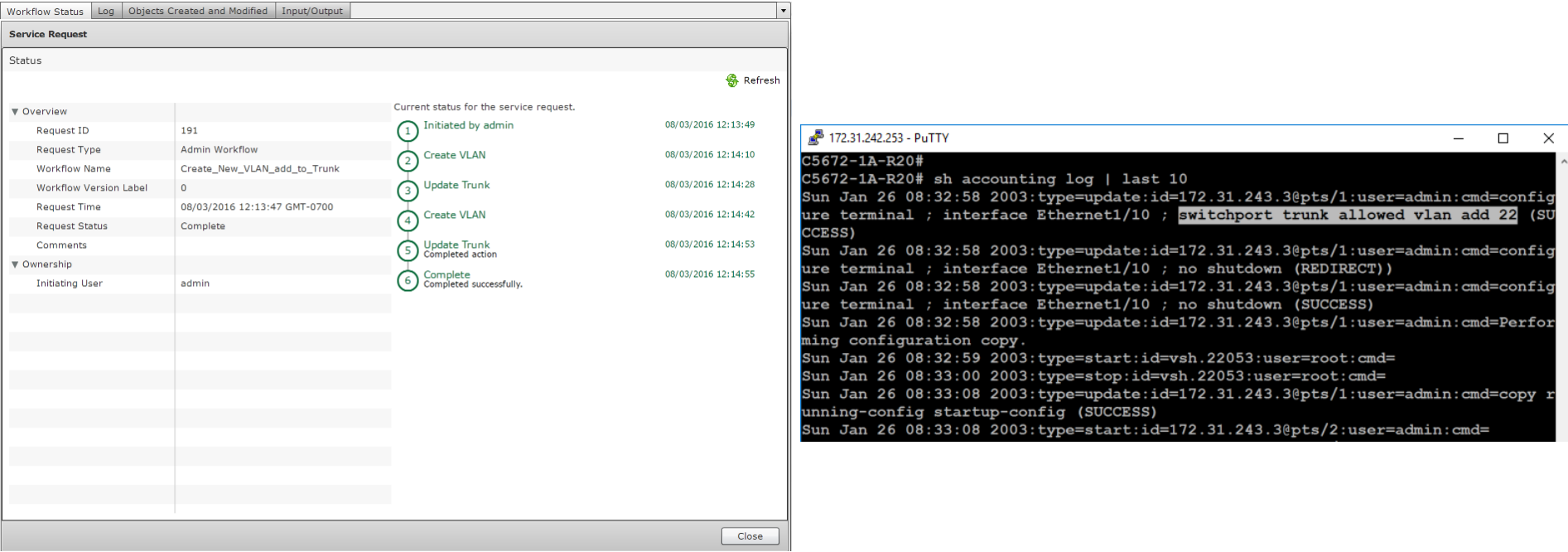

• One of prime features of Nexus switches is VPC peering.

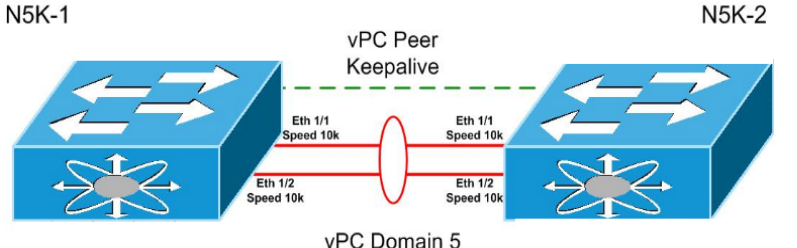

- UCSD can configure vPC Domain across pair of Nexus Switches
- UCSD has all the tasks needed to configure Port-Channel and VPC Domain as shown below:

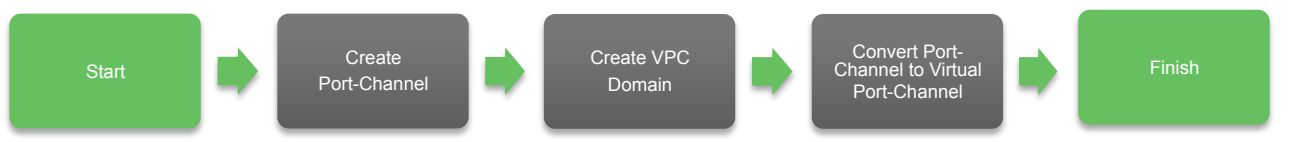

• Workflow can be downloaded from the UCS Director community site https://communities.cisco.com/docs/DOC-69362adraha **CISCO** © 2015 Cisco and/or its affiliates. All rights reserved. Cisco Confidential 32

The actual workflows for this use case is as shown below:

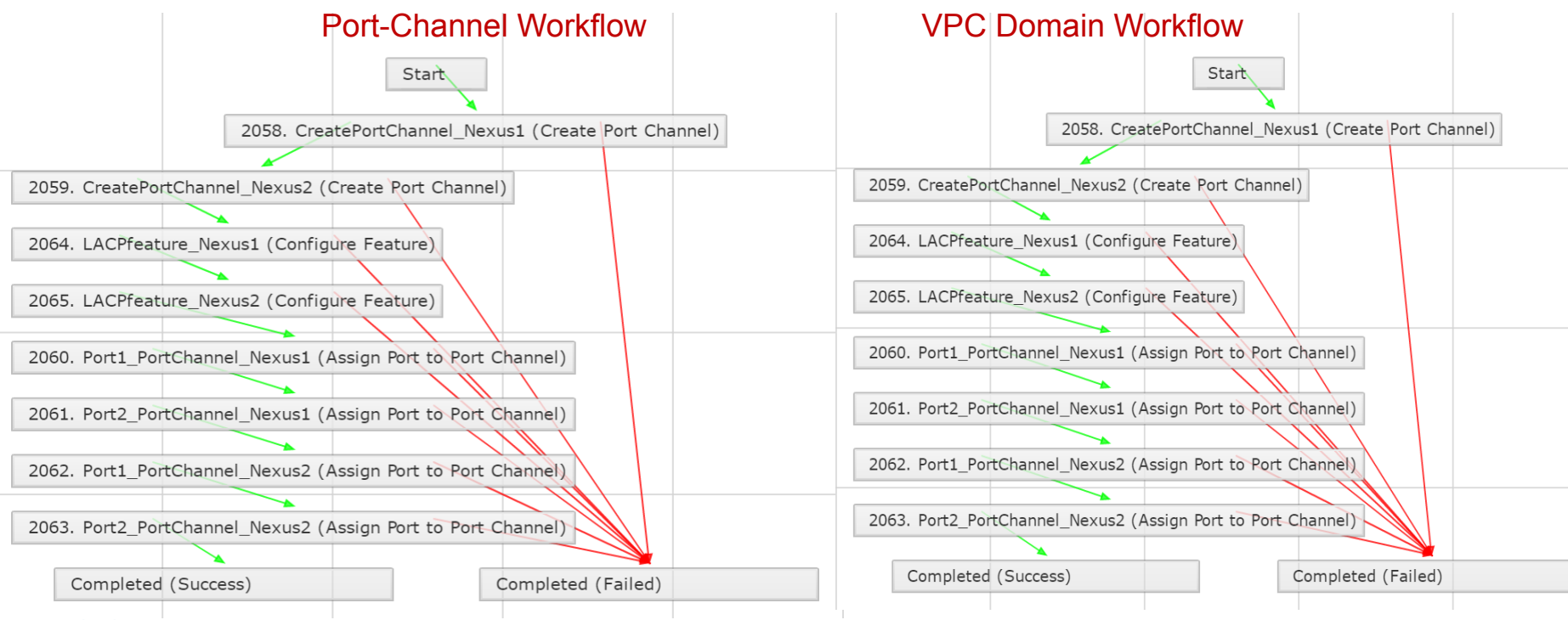

#### altalia **CISCO**

Execute first Port-Channel workflow and then VPC workflow; provide the requested user inputs…

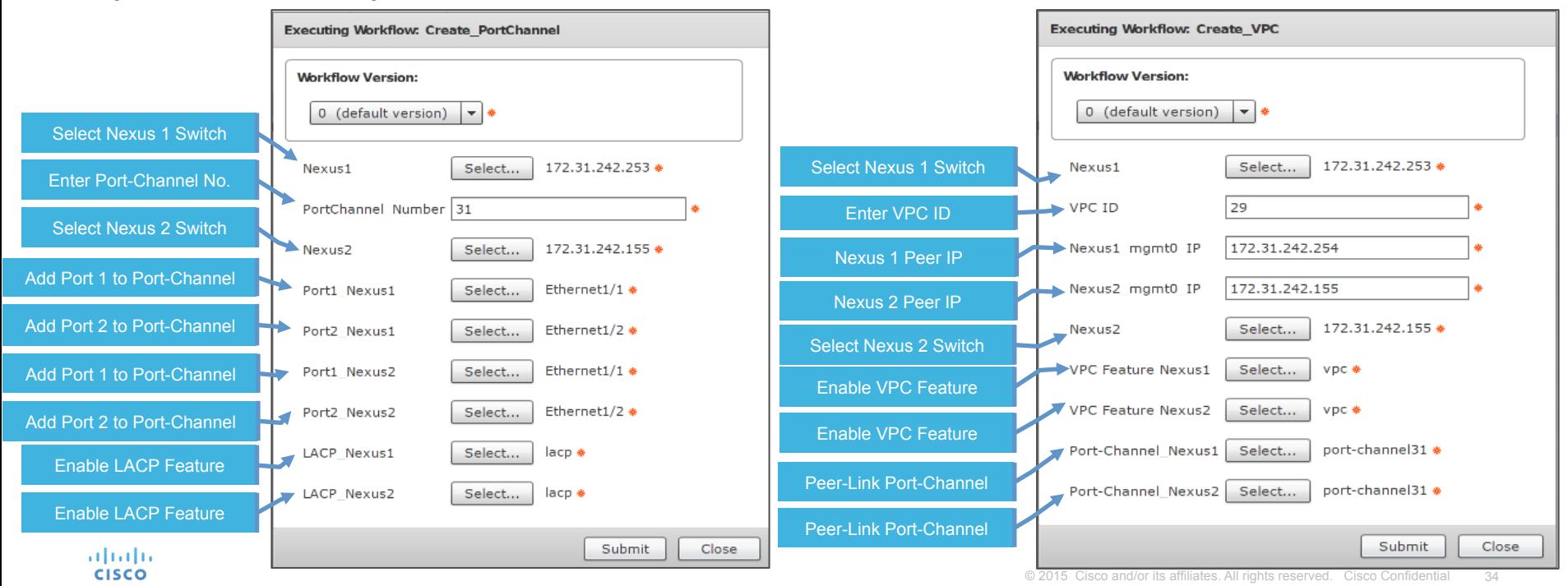

**CISCO** 

### Service Request completion & Nexus Verification

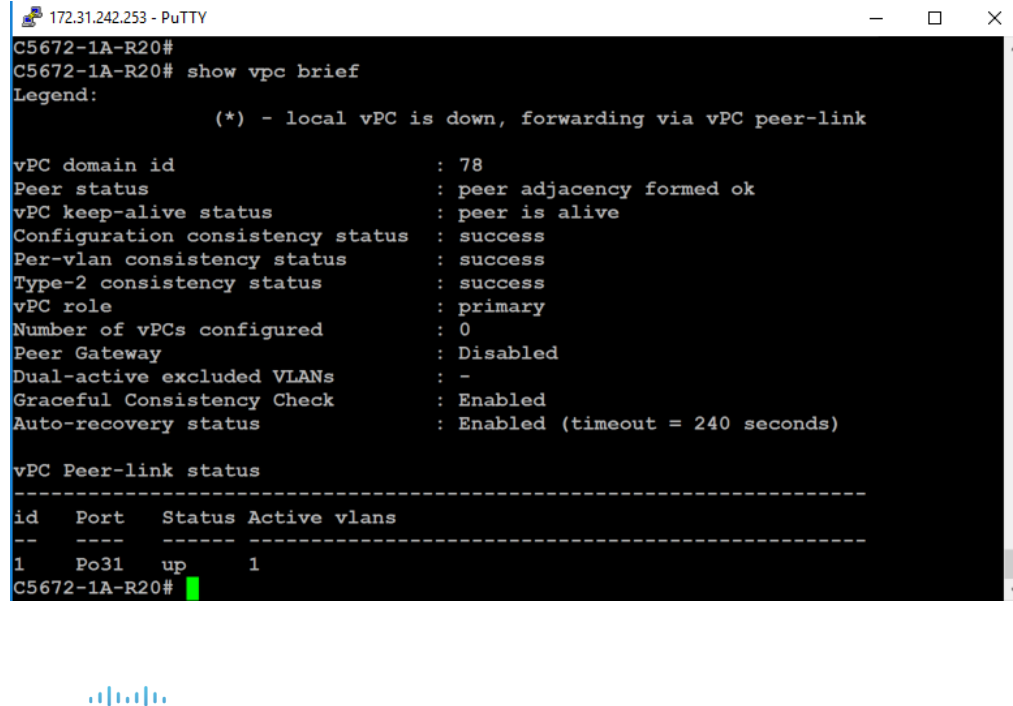

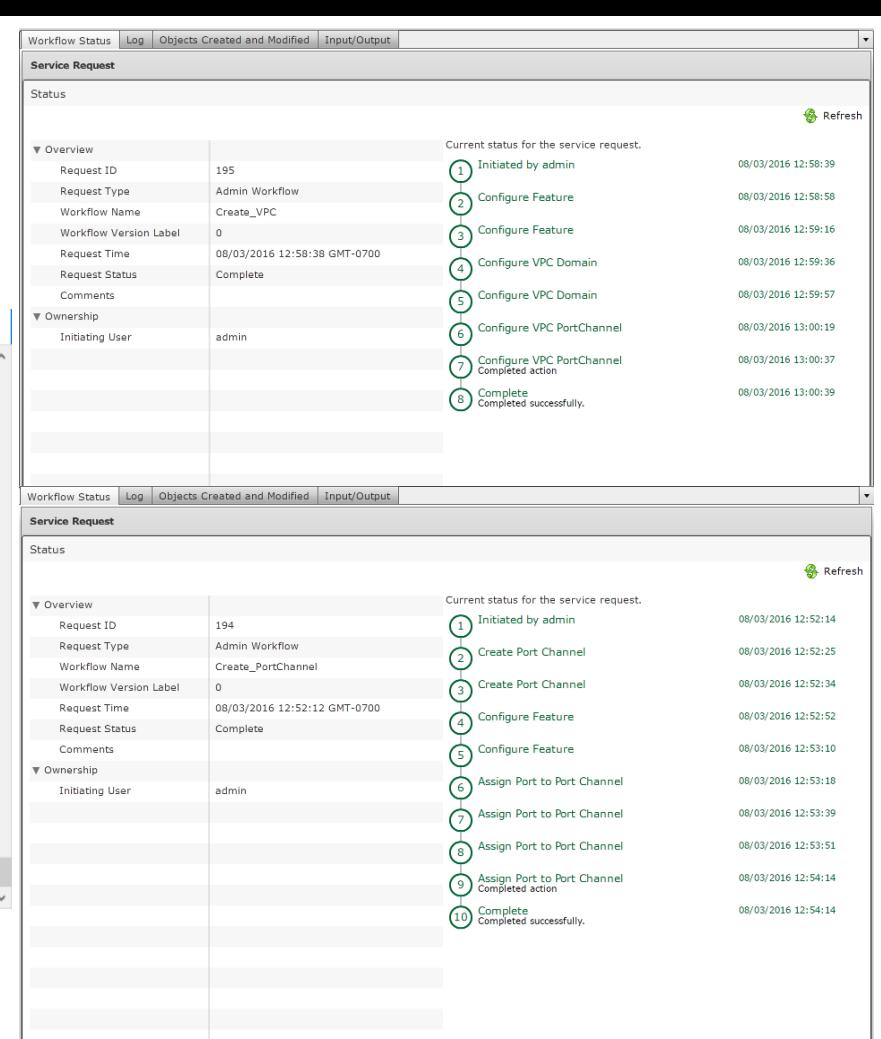

Close

- Leverage 'Execute Network Device CLI' task to configure specific command/feature which is currently not supported by UCSD (this task is executed on existing accounts and so you don't have to provide IP and credentials).
- Below workflow will configure OSPF commands on Nexus. As mentioned earlier, currently UCSD doesn't support Layer 3 / Routing configuration but using task 'Execute Network Device CLI', UCSD can SSH into Nexus device and configure any NXOS-supported commands

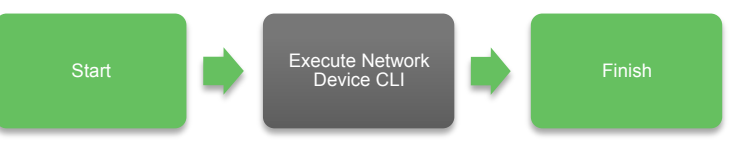

• Workflow can be downloaded from the UCS Director community site https://communities.cisco.com/docs/DOC-69363adraha **CISCO** 

### The actual workflow for this use case is as shown below:

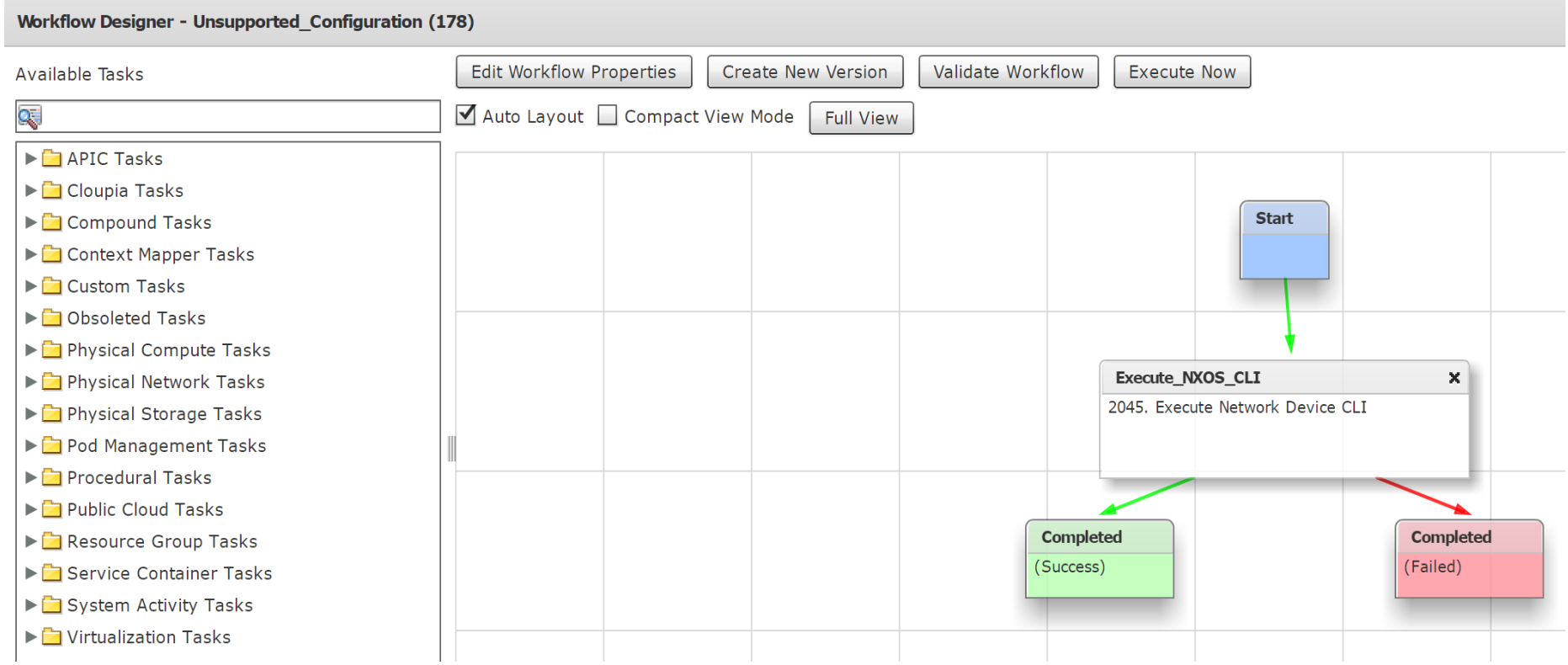

The workflow has pre-defined user inputs. These variables are called using \$ {variable} format in CLI Commands task

Note: 'Execute Network Device CLI' task has input for rollback commands which should be listed as shown for UCSD to rollback this task

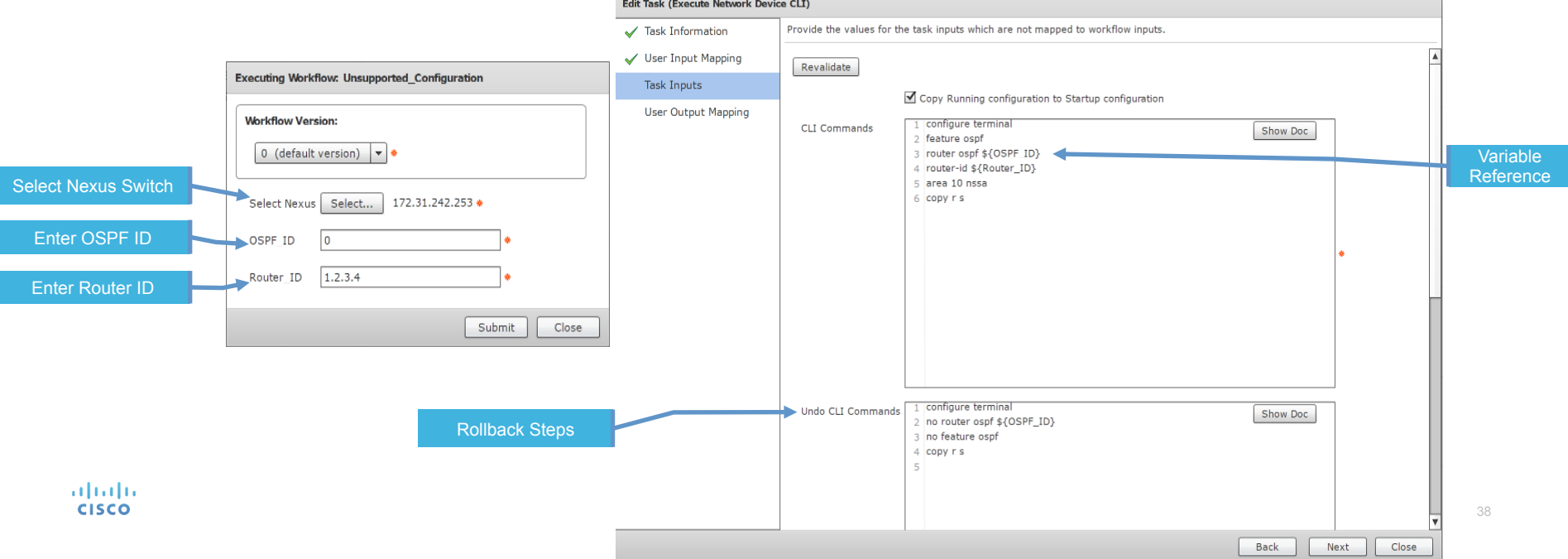

altala. **CISCO** 

#### Service Request completion and Nexus Verification

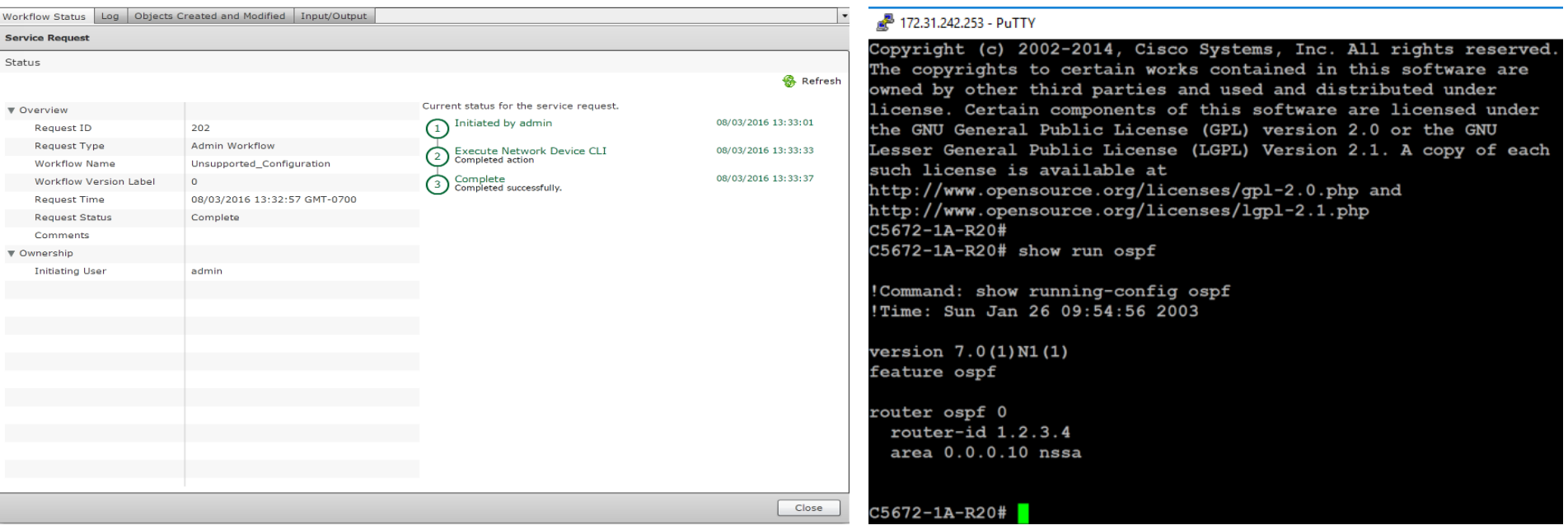

Nexus 1000v was first virtual switch in the industry to have VxLAN overlay in Virtual Domain. UCS-D supports VxLAN deployment on Nexus 1000v with following tasks: **VEM VTEP Table** 

Create VXLAN Update VXLAN Remove VXLAN Assign VXLAN to PortProfile UnAssign VXLAN PortProfile Encapsulate VXLAN PortProfile Encapsulate VXLAN Port Profile with Segment Create VXLAN Encapsulate segment Delete VXLAN Encapsulate segment

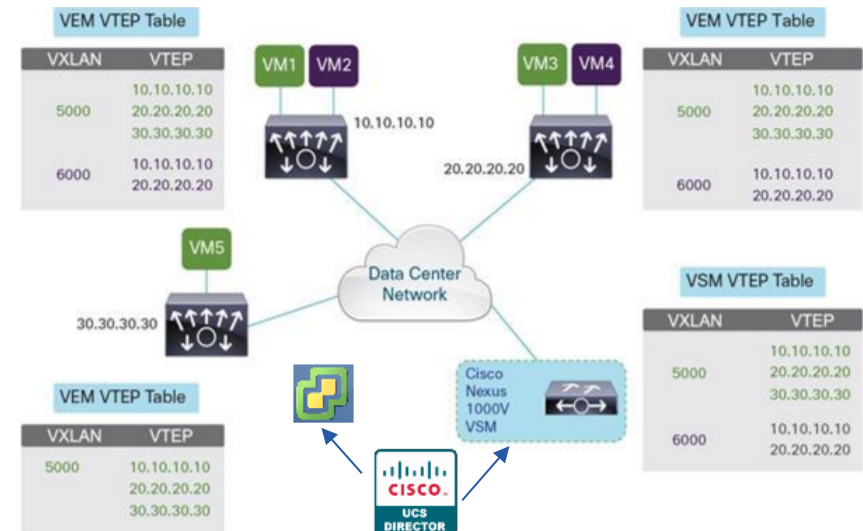

• Workflow can be downloaded from the UCS Director community site https://communities.cisco.com/docs/DOC-69364adraha **CISCO** 

- Most common tasks to configure VxLAN on Nexus 1000v are demonstrated in this workflow.
- On Nexus 1000v, segmentation feature needs to be enabled, followed by configuring VTEP Port-Profile, VTEP VMKernel Interfaces, Bridge Domain and VXLAN Port-Profile for VMs
- For complete Nexus 1000v VxLAN configuration refer link: http://www.cisco.com/c/en/us/products/collateral/switches/nexus-1000v-switchvmware-vsphere/guide\_c07-702975.html#\_Toc320841522

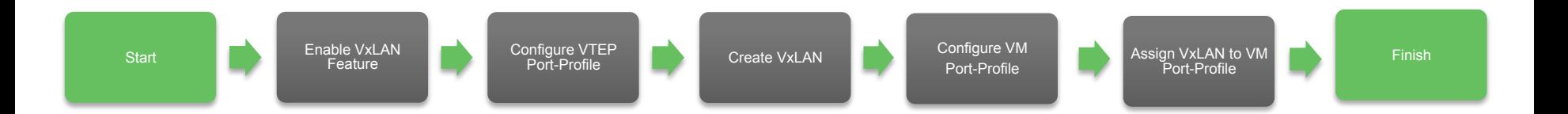

Execute the workflow and provide the requested user inputs…

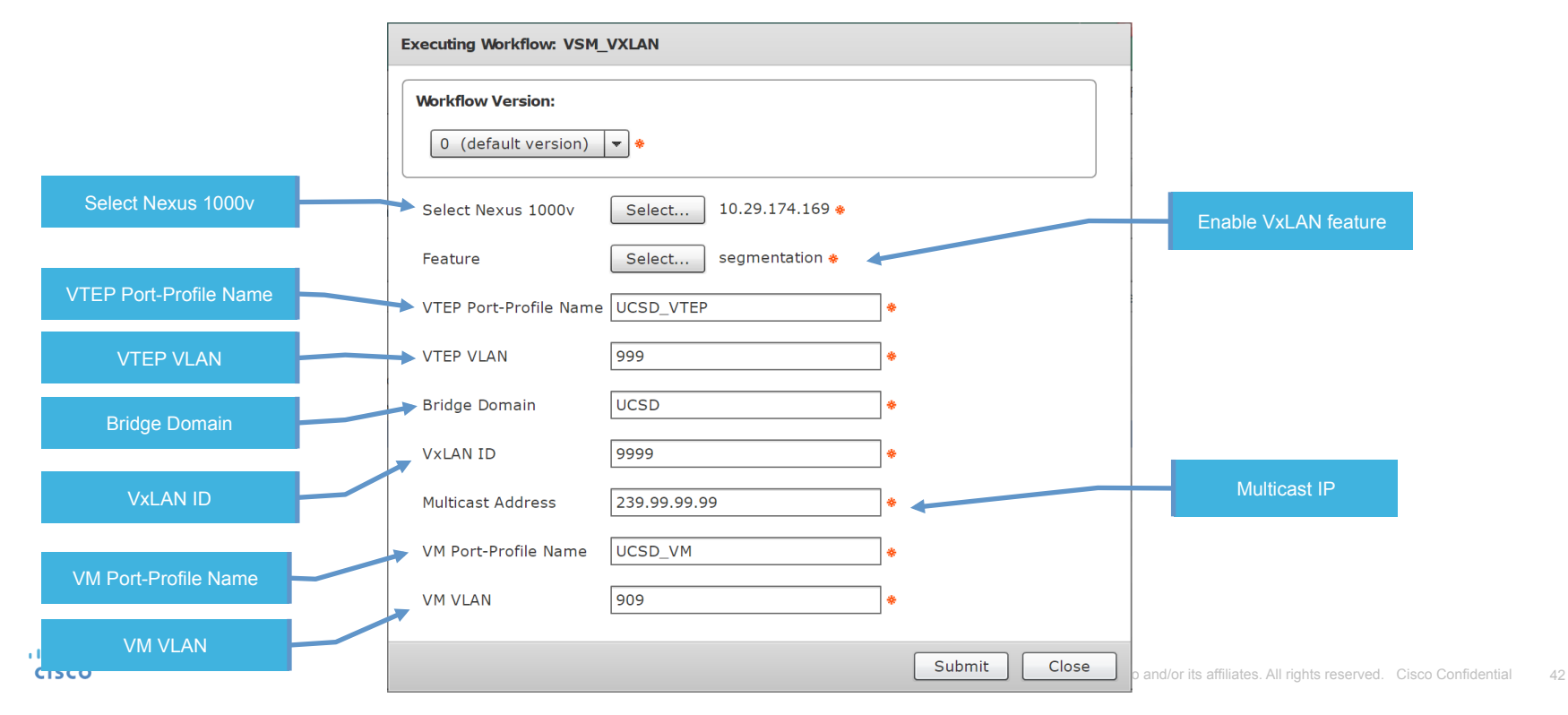

### The actual workflow for this use case is as shown below:

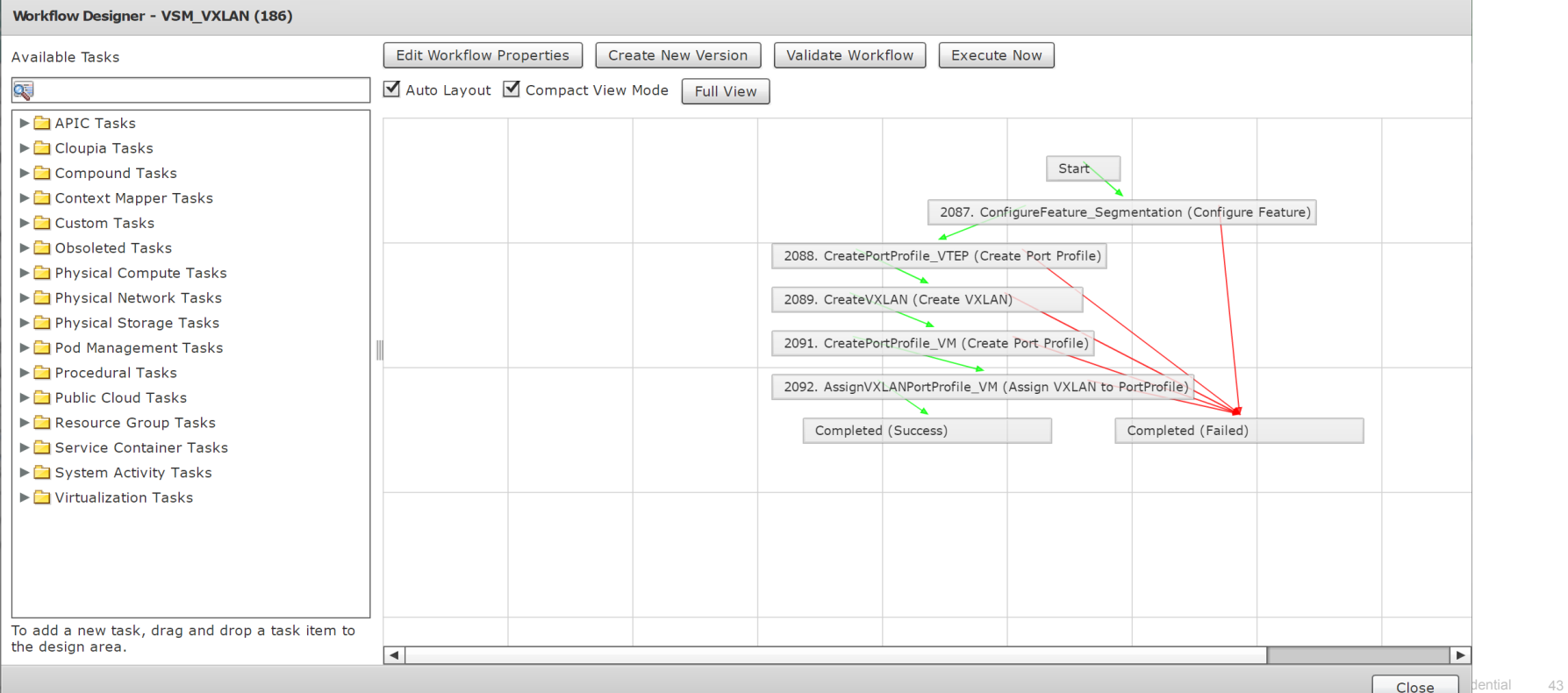

### Service Request completion and Nexus Verification

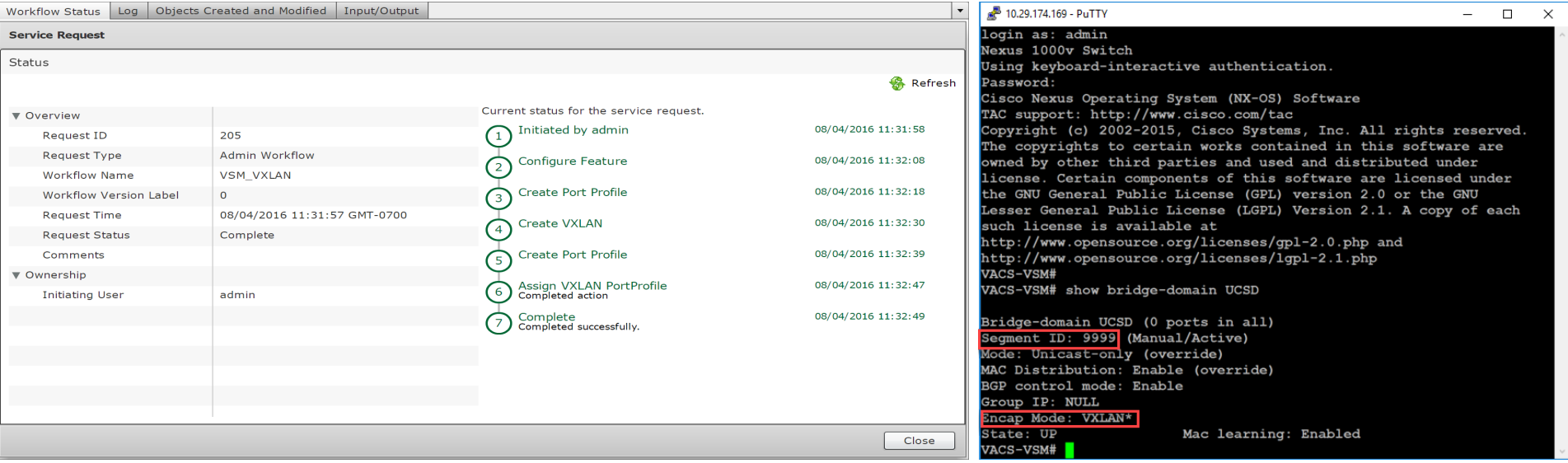

## $1111111$ CISCO TOMORROW starts here.

© 2015 Cisco and/or its affiliates. All rights reserved. Cisco Confidential 45